**1**

Begin by inserting the *Reading Horizons Elevate®* DVD-ROM into the DVD drive on your network server. Access the disc's folder menu, and select Elevate-8.1.9-windows-installer to start the installation process.

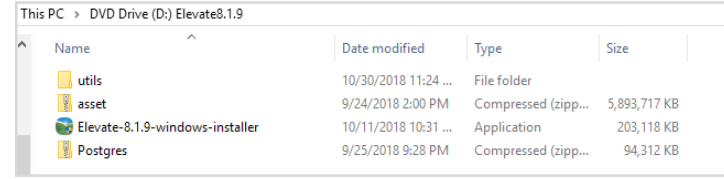

**Reading**Horizons ELEVATE<sup>®</sup>

## **3**

Confirm that the install path is correct and that enough disk space is available; then, press "Next."

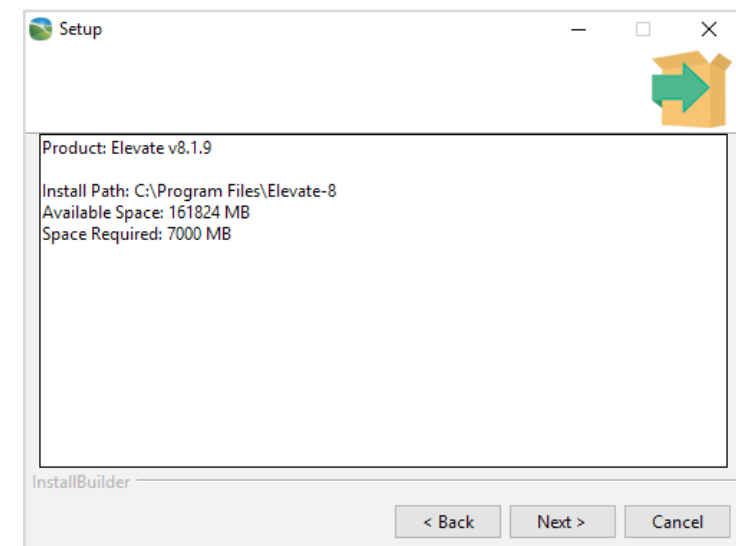

You will now need to select your installation directory, web service port, and your database port. Keep in mind that your client computers must be able to access the web service port you choose.

ELEVATE®

**ReadingHorizons** 

When the following screen appears, press "Next" to continue.

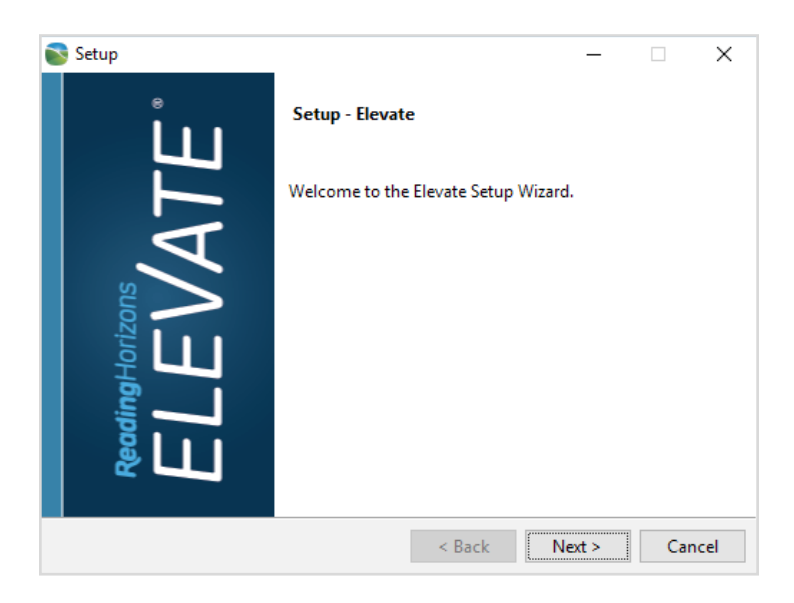

**Reading**Horizons ELEVATE<sup>®</sup>

If you are converting from *Reading Horizons Elevate®* version 7, you will be prompted to specify where, if not in the default location, it is installed.

## **4**

### **5**

Press "Next" to start the installation. The time it takes will vary, depending on the hardware used.

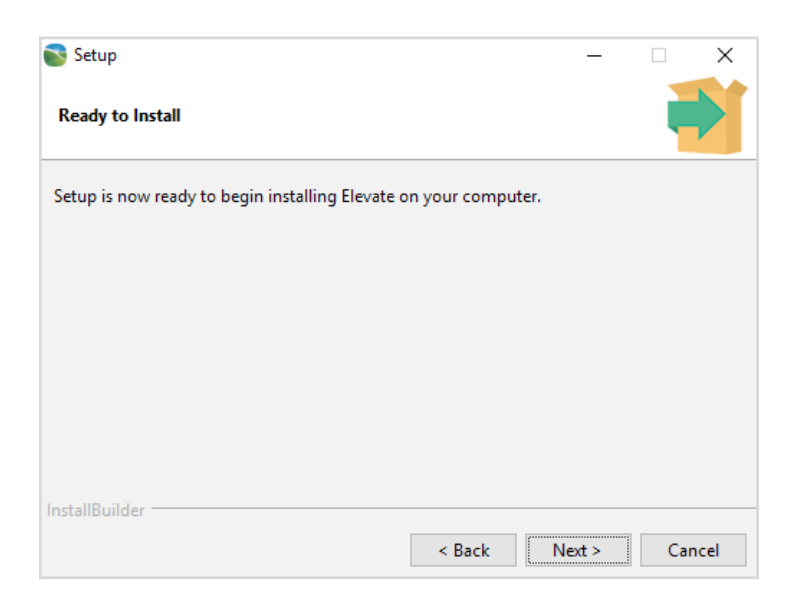

**2**

# *Install*

#### **SYSTEM REQUIREMENTS**

- X64 version of Windows: Windows SP1, Windows 8.1, Windows 10 Anniversary Update (version 1607) or later versions, Windows Server 2008 R2 SP1 (Full Server or Server Core), Windows Server 2012 SP1 (Full Server or Server Core), Windows Server 2012 R2 (Full Server or Server Core), Windows Server 2016 or later versions (Full Server, Server Core, or Nano Server)
- 8GB of RAM or higher
- 1.4 GHZ or faster
- At least 20 GB of free storage

*Note: All installations must be performed while logged into the computer with administrative rights. Once the installation has been successfully completed, limited rights users will be able to use the program.*

```
ReadingHorizons ELEVATE®
```
Quick Install Instructions

LAN and Stand Alone Software

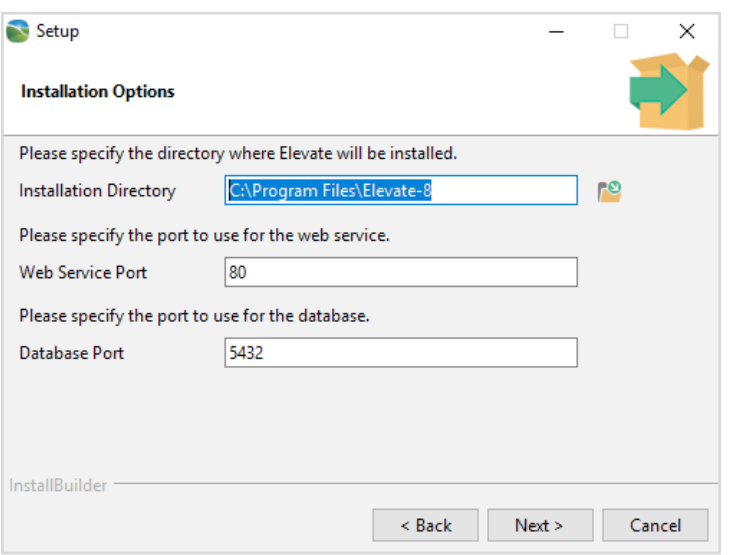

800-333-0054

© 2019 by Reading Horizons

www.readinghorizons.com

## **6**

While installation is progressing, you will see the following screens.

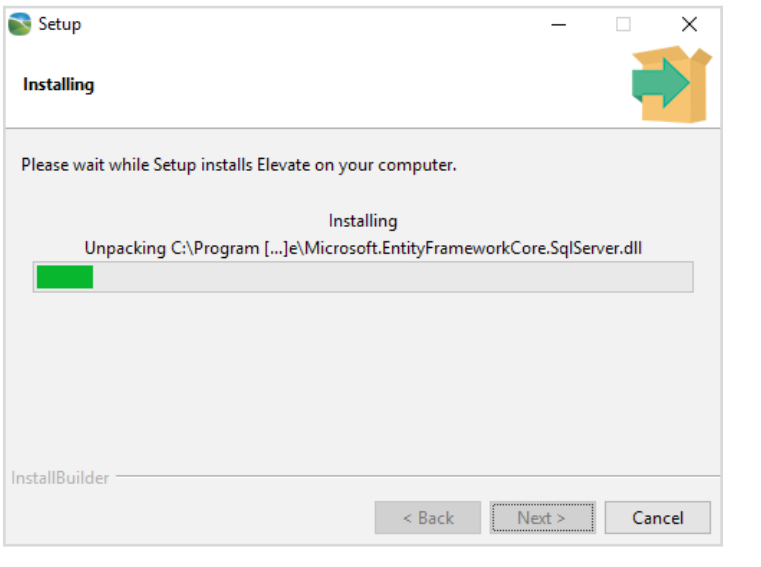

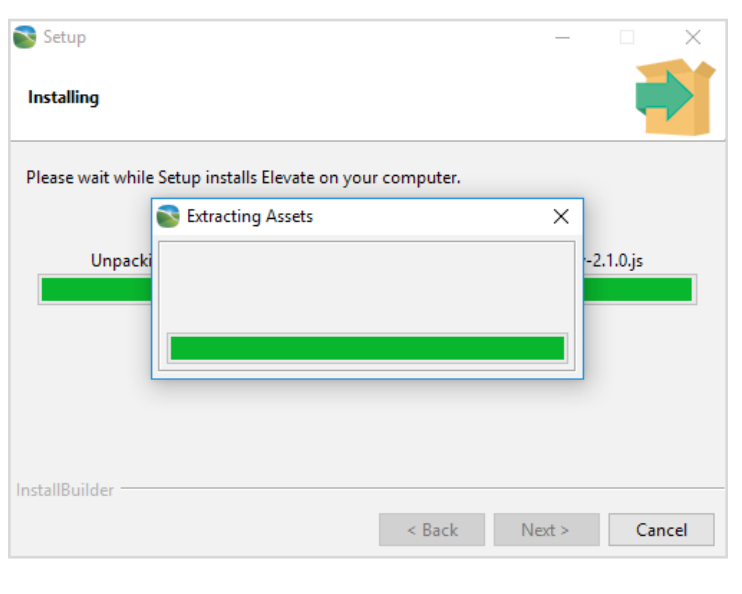

#### **1. How long does it take to install the software?**

The time it takes to install the software is dependent on a few factors, such as the speed of the network or server. Typically, the installation process takes anywhere from 30-50 minutes.

#### **2. What if I forget the Administration username or password that I selected during installation?**

You can contact Reading Horizons at any time for help retrieving a username or password, but please write this information down during the installation process.

**ReadingHorizons ELEVATE®** 

#### **3. What if I do not have a DVD drive?**

You can download the program online. Alternatively, you can request a USB flash drive version of the program. It will contain the same installation files.

#### **4. How do I install the program on other computers?**

If the ip address on your server won't change, you can copy the *Reading Horizons Elevate®* internet shortcut in the installation directory to each client computer. If the ip address will change but every client computer uses Windows, you can copy the Elevate Domain internet shortcut to each client computer, renaming it if you choose. You may also navigate to the installation directory on the server from the client computer and run the ElevateClient-installer.exe file.

Keep in mind that the number of concurrent client users is restricted by the program and will not exceed the licenses purchased.

#### **5. How do I access the language pack I purchased?**

The language packs are included on the disc. You don't have to follow any additional steps to enable them.

#### **6. If I have problems while installing, what should I do?**

Feel free to call our technical support at (800) 333-0054. Friendly and helpful support personnel are available to assist with any installation questions M-F, 6 am-5 pm MST.

#### **7. Will I need the disc to run a stand-alone station?**

No, the disc is not needed after installation.

## **7**

Once the installation process has been successfully completed, the installer will open a web browser requesting the following information.

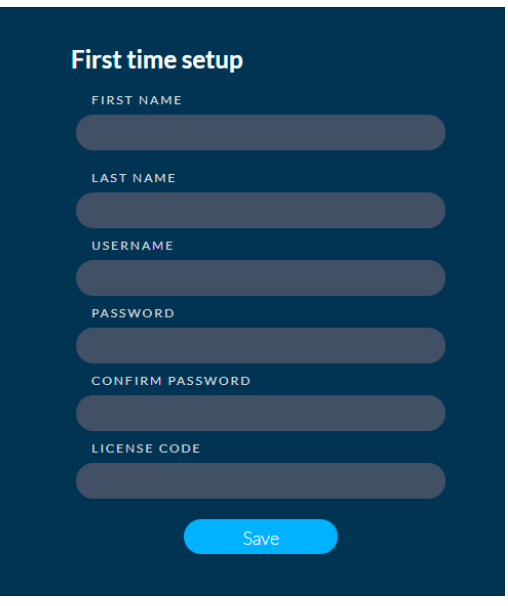

**Reading**Horizons ELEVATE<sup>®</sup>

800-333-0054 **Reading**Horizons ELEVATE<sup>®</sup> www.readinghorizons.com **Reading**Horizons ELEVATE<sup>®</sup> © 2019 by Reading Horizons

800-333-0054

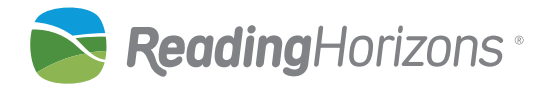